# Microcontrollers & Applications

Lecture 5.2: Liquid Crystal Display (LCD)

## Liquid Crystal Display (LCD): Parallel Structure

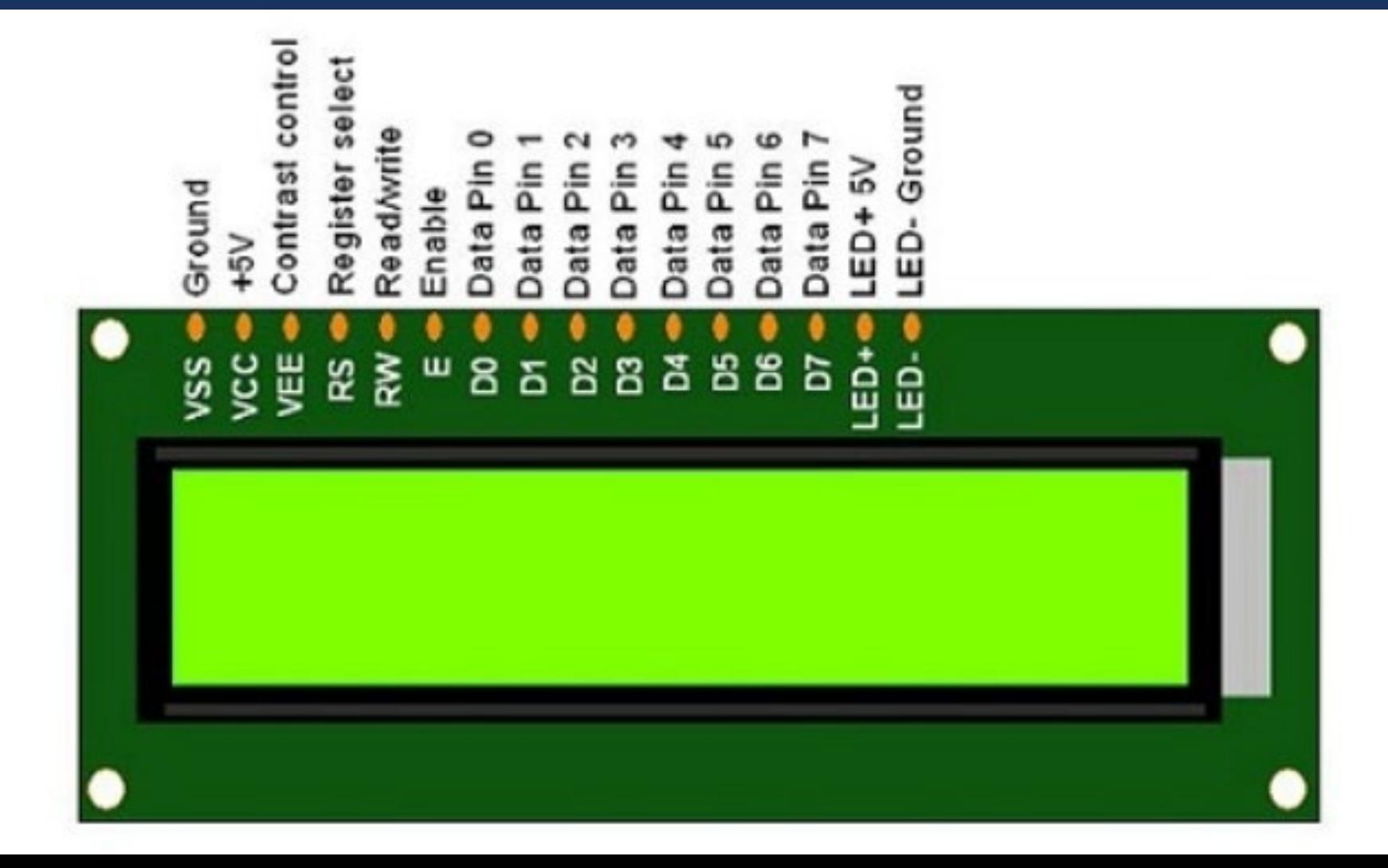

## Liquid Crystal Display (LCD): I2C Structure

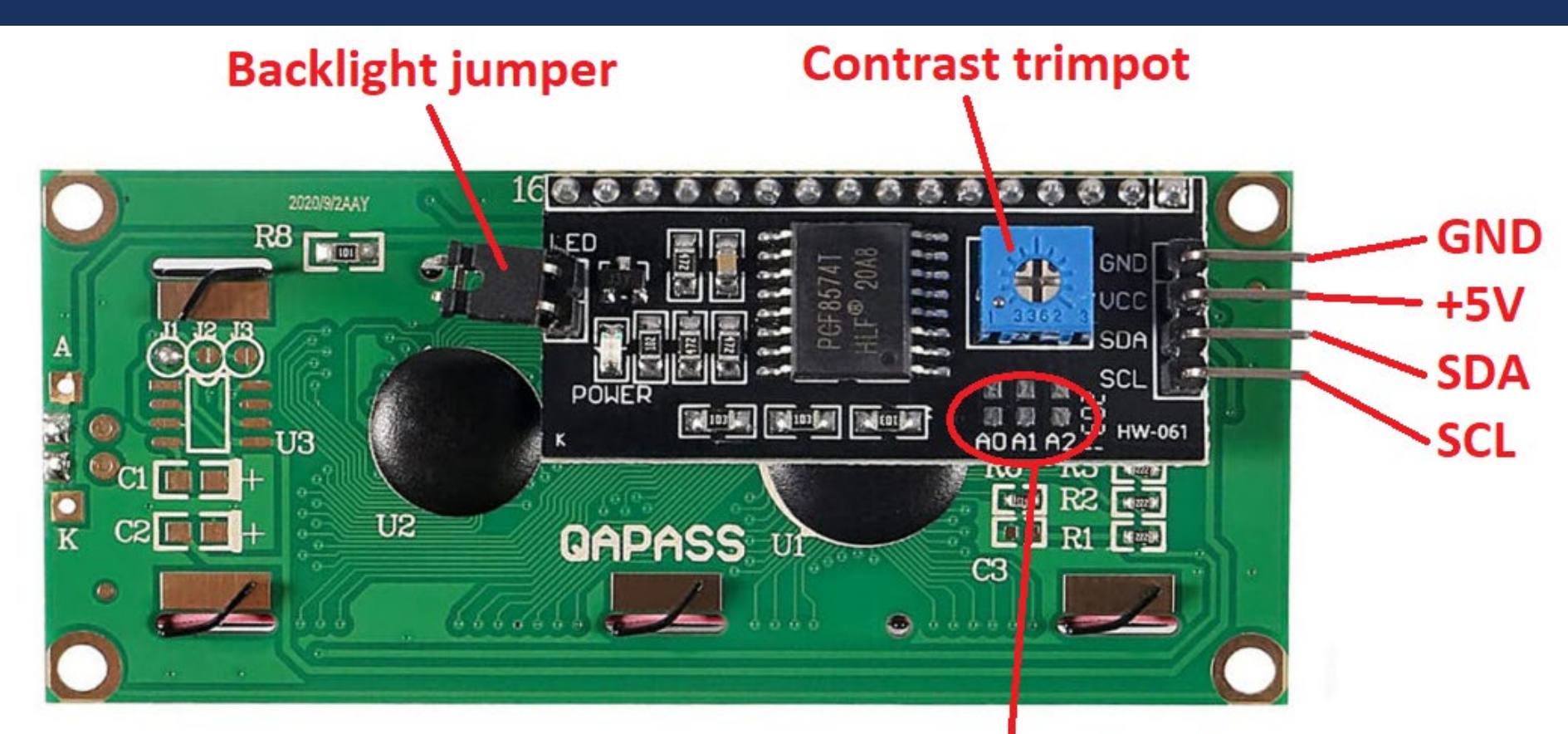

**I2C Address (0x20 - 0x27)**  $(A2 A1 A0 = 0-7$  in binary)

#### LCD: Arduino Example (1)

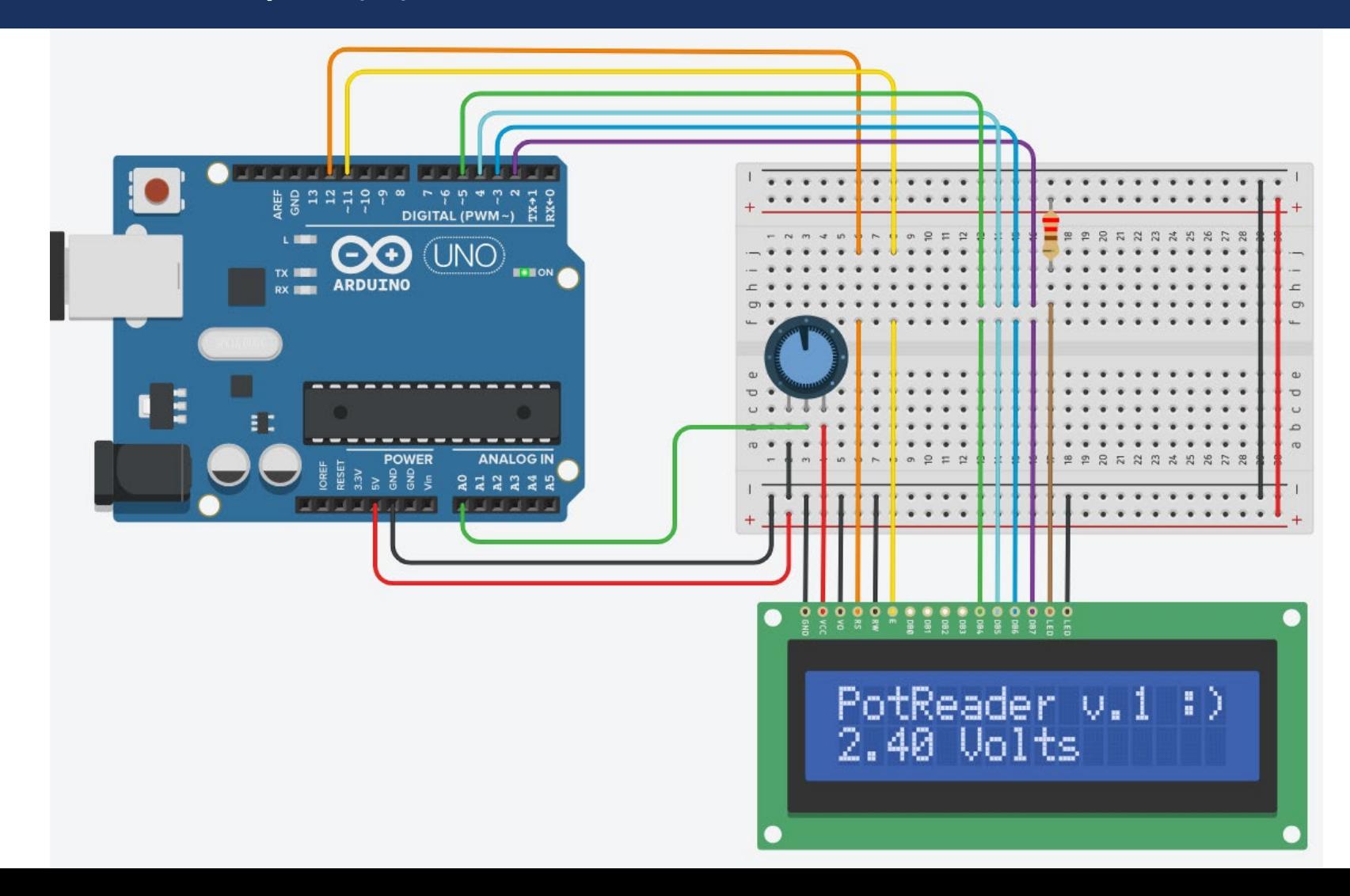

## LCD: Arduino Example (2)

#### /\*

#### @2024

@Yalcin Isler (www.islerya.com)

#### The circuit:

- \* LCD RS pin to digital pin 12
- \* LCD Enable pin to digital pin 11
- \* LCD D4 pin to digital pin 5
- \* LCD D5 pin to digital pin 4
- \* LCD D6 pin to digital pin 3
- \* LCD D7 pin to digital pin 2
- \* LCD R/W pin to ground
- \* LCD VSS pin to ground
- \* LCD VCC pin to 5V
- \* 10K resistor:
- \* ends to +5V and ground

\* wiper to LCD VO pin (pin 3)

This example code is in the public domain.

\*/

// include the LiquidCrystal library: #include <LiquidCrystal.h> #include <LiquidCrystal.h>

#define POT A0

// initialize the library with the numbers of the interface pins // LiquidCrystal lcd(RS, E, D4, D5, D6, D7); LiquidCrystal lcd(12, 11, 5, 4, 3, 2);

## LCD: Arduino Example (3)

void setup() {

// set up the LCD's number of columns and rows:

lcd.begin(16, 2);

```
// Print a message to the LCD.
```

```
lcd.print("PotReader v.1 :)");
```

```
void loop() {
```
}

```
int pot_value = analogRead(POT);
```
// Note that: not 1023, must be 1023.0;

```
// otherwise you will see 0.0 V and 5.0 V only :)
```
float voltage\_value = pot\_value /  $1023.0 * 5.0$ ;

// set the cursor to column 0, line 1

// (note: line 1 is the second row, since counting begins with 0)

```
lcd.setCursor(0, 1);
```

```
lcd.print(voltage_value);
```

```
lcd.print(" Volts");
```
}

#### LCD: Contrast Control

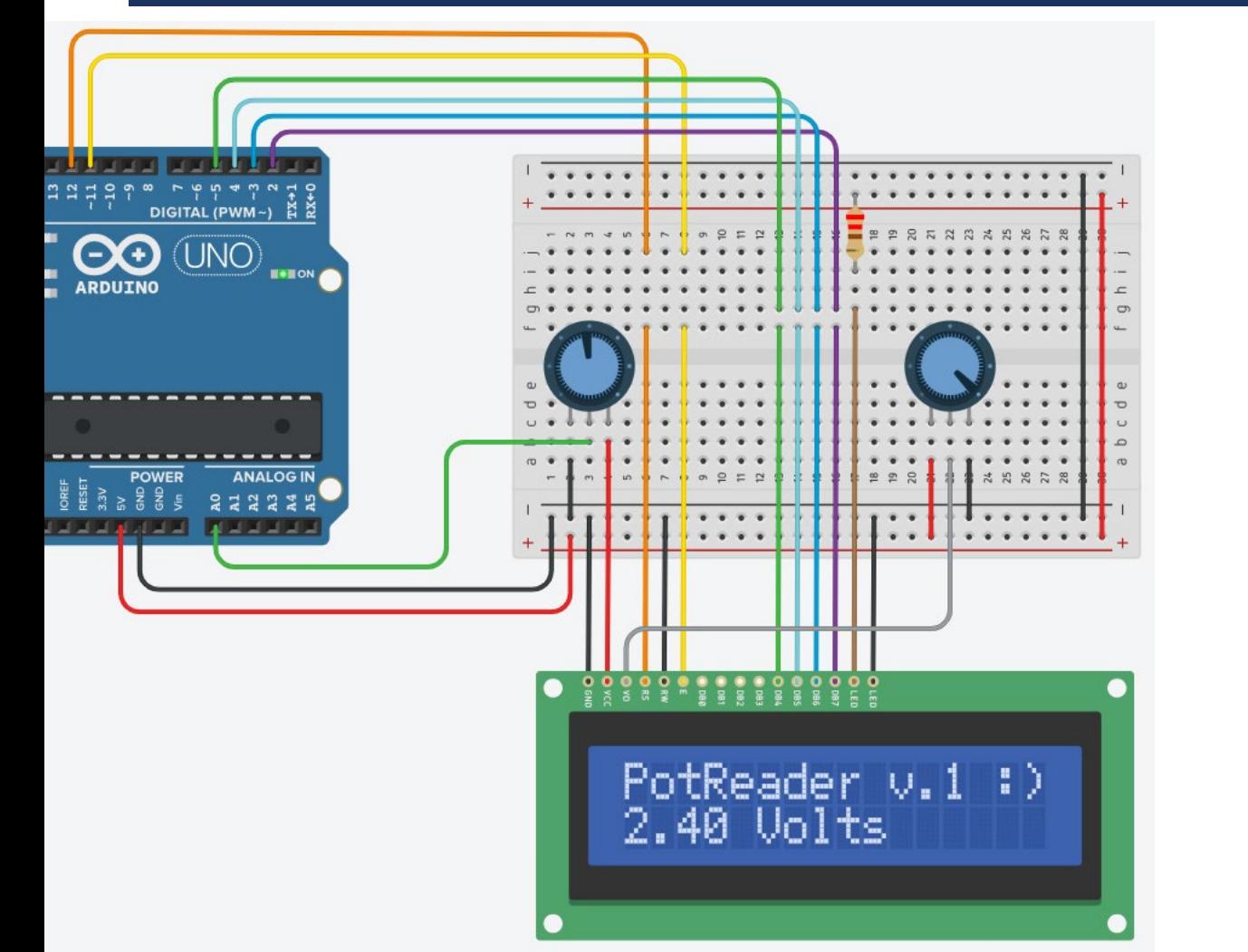

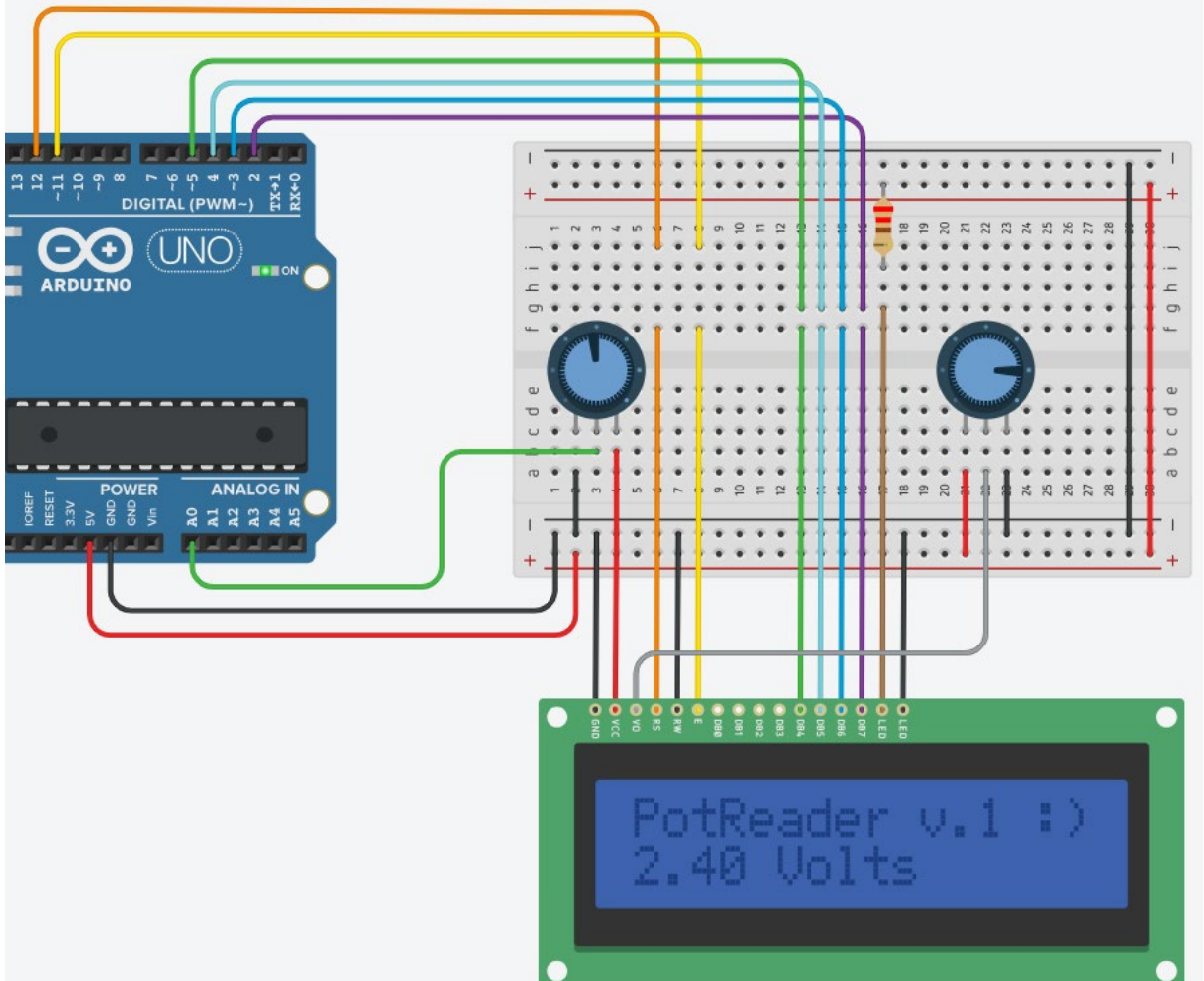

#### LCD: Backlight LED Control

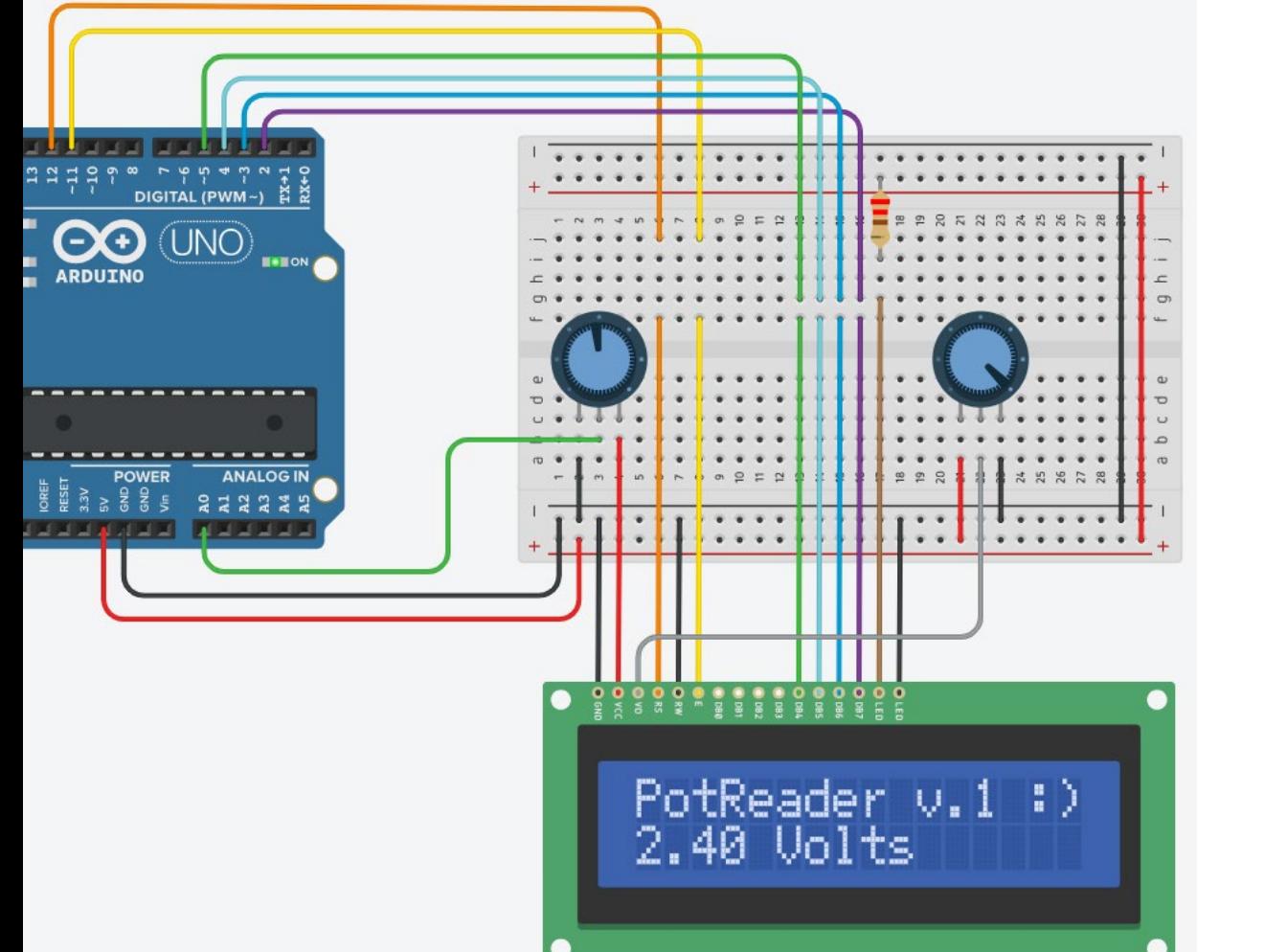

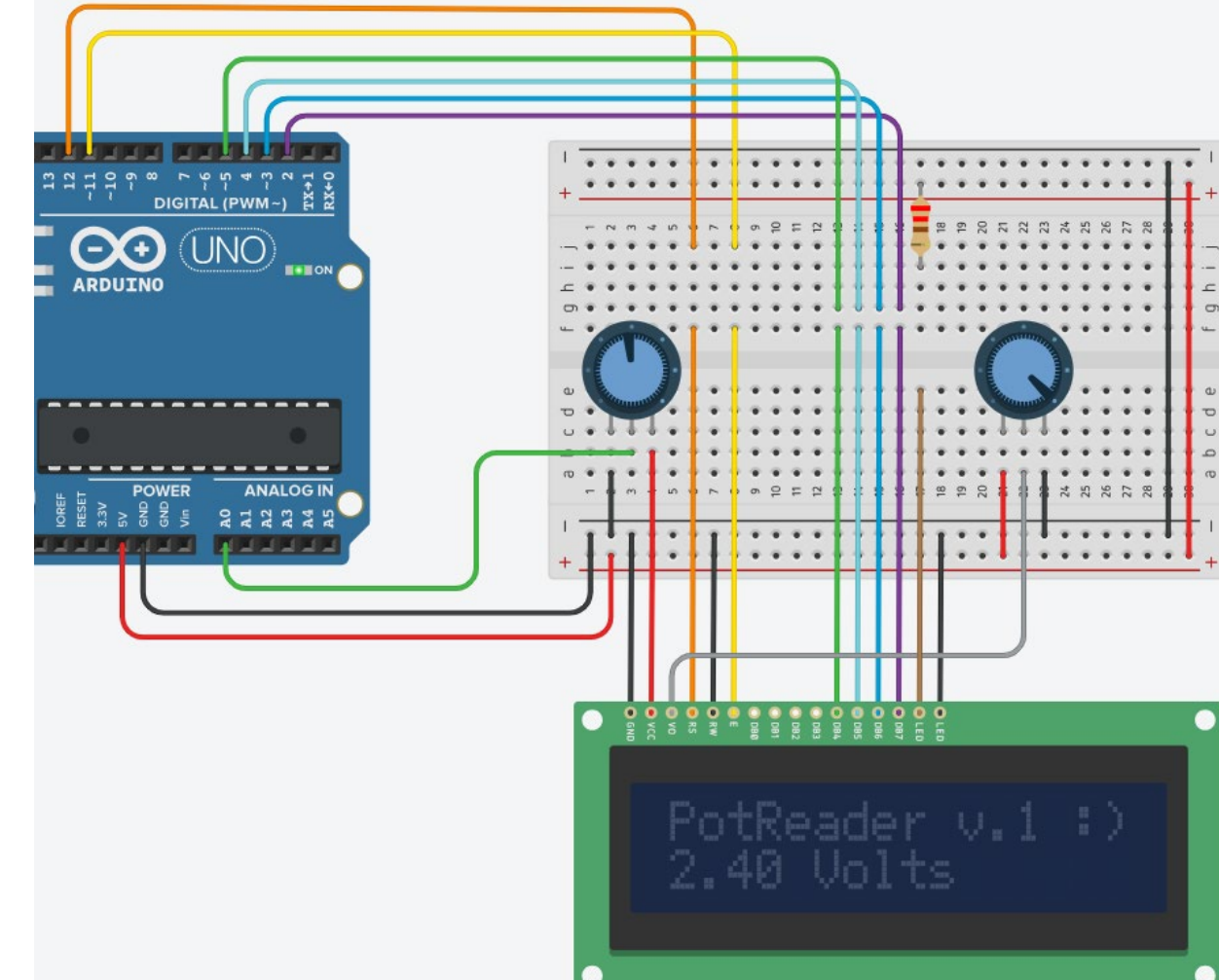

#### I2C LCD: Arduino Example (1)

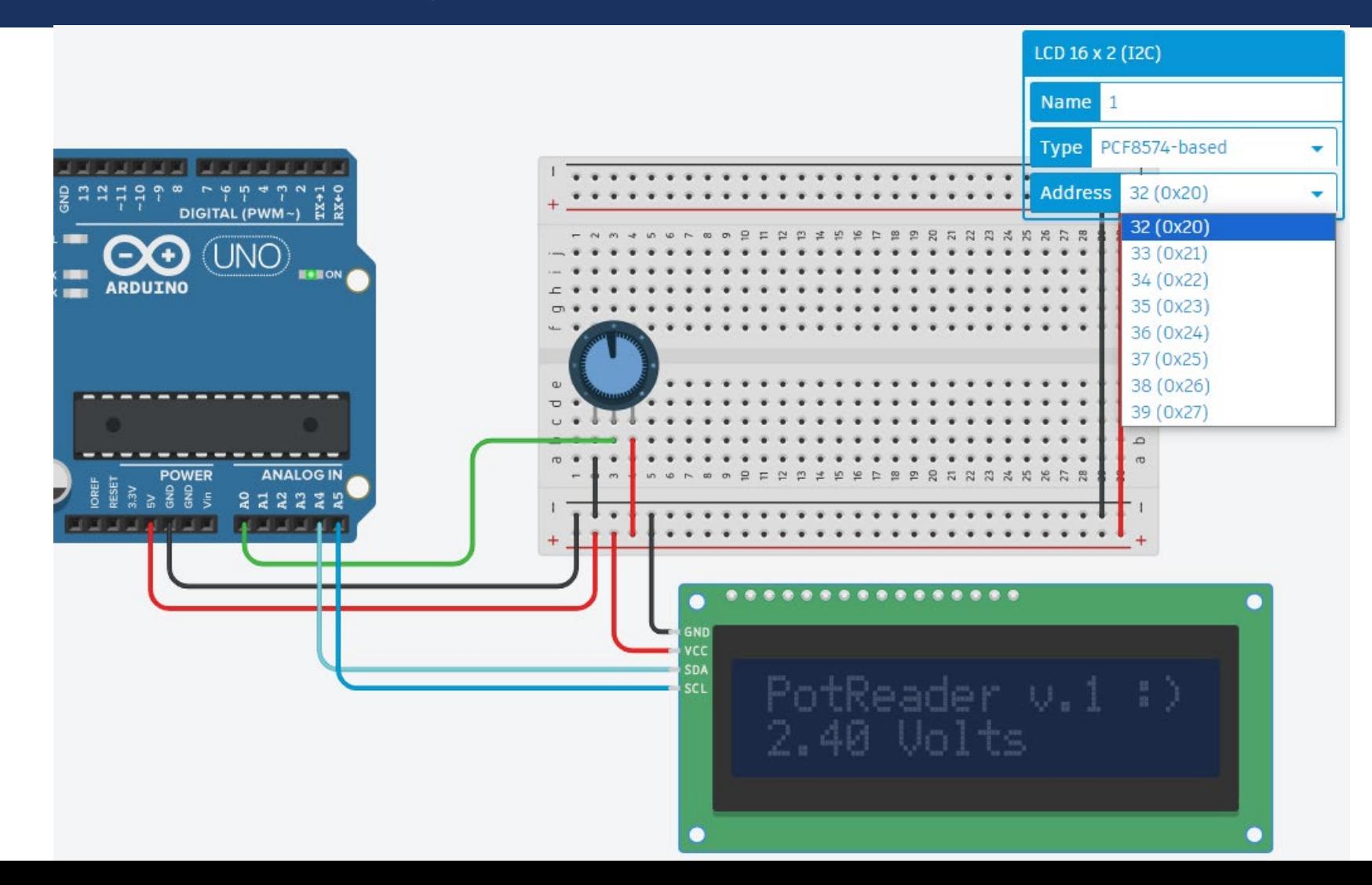

#### I2C LCD: Arduino Example (2)

#### /\*

@2024

@Yalcin Isler (www.islerya.com)

\*/

// include the LiquidCrystal\_I2C library: #include <LiquidCrystal\_I2C.h>

#define POT A0

// initialize the library // LiquidCrystal\_I2C lcd(address, Ncols, Nrows); LiquidCrystal\_I2C lcd(0x20, 16, 2);

void setup() { lcd.init(); // Print a message to the LCD. lcd.print("PotReader v.1 :)");

#### }

}

void loop() { int pot\_value = analogRead(POT);

// Note that: not 1023, must be 1023.0; // otherwise you will see 0.0 V and 5.0 V only :) float voltage value = pot value /  $1023.0 * 5.0$ ;

// set the cursor to column 0, line 1 // (note: line 1 is the second row, since counting begins with 0) lcd.setCursor(0, 1); lcd.print(voltage\_value); lcd.print(" Volts");

#### LCD & I2C LCD: Reference Documents

- <https://www.arduino.cc/reference/en/libraries/liquidcrystal/>
- <https://www.arduino.cc/reference/en/libraries/liquidcrystal-i2c/>

## Arduino: Library Use

- **The Arduino** environment can be extended through the use of libraries, just like most programming platforms. Libraries provide extra functionality for use in sketches, e.g. working with hardware or manipulating data.
- $\blacksquare$  To use a library in a sketch, select it from Sketch > Import Library.
- A number of libraries come installed with the IDE, but you can also download or create your own. See these instructions for details on installing libraries.
- $\blacksquare$  There is also a tutorial on writing your own libraries. See the API Style Guide for information on making a good Arduino-style API for your library.
- Communication (1451) Data Processing (411) Data Storage (176) Device Control (1185) Display (580) Other (590) Sensors (1352) Signal Input/Output (519) Timing (252) Uncategorized (251)

## LCD: Using Turkish Characters

■ Original Post (thanks for Mete Hoca):

<https://www.metehoca.com/akademi/arduino-modul/arduino-lcd-ekranda-turkce-karakterler-nasil-kullanilir-782/>

Alternative Links to download libraries (thanks for Semih Saçı):

<https://me.islerya.com/files/microcontrollers/LiquidCrystalTr.zip>

[https://me.islerya.com/files/microcontrollers/LiquidCrystalTr\\_I2C.zip](https://me.islerya.com/files/microcontrollers/LiquidCrystalTr_I2C.zip)

- Change in your code (thanks for Mete Hoca and Semih Saçı):
	- #include <LiquidCrystal.h> to #include <LiquidCrystalTr.h>
	- #include <LiquidCrystal I2C.h> to #include <LiquidCrystalTr\_I2C.h>

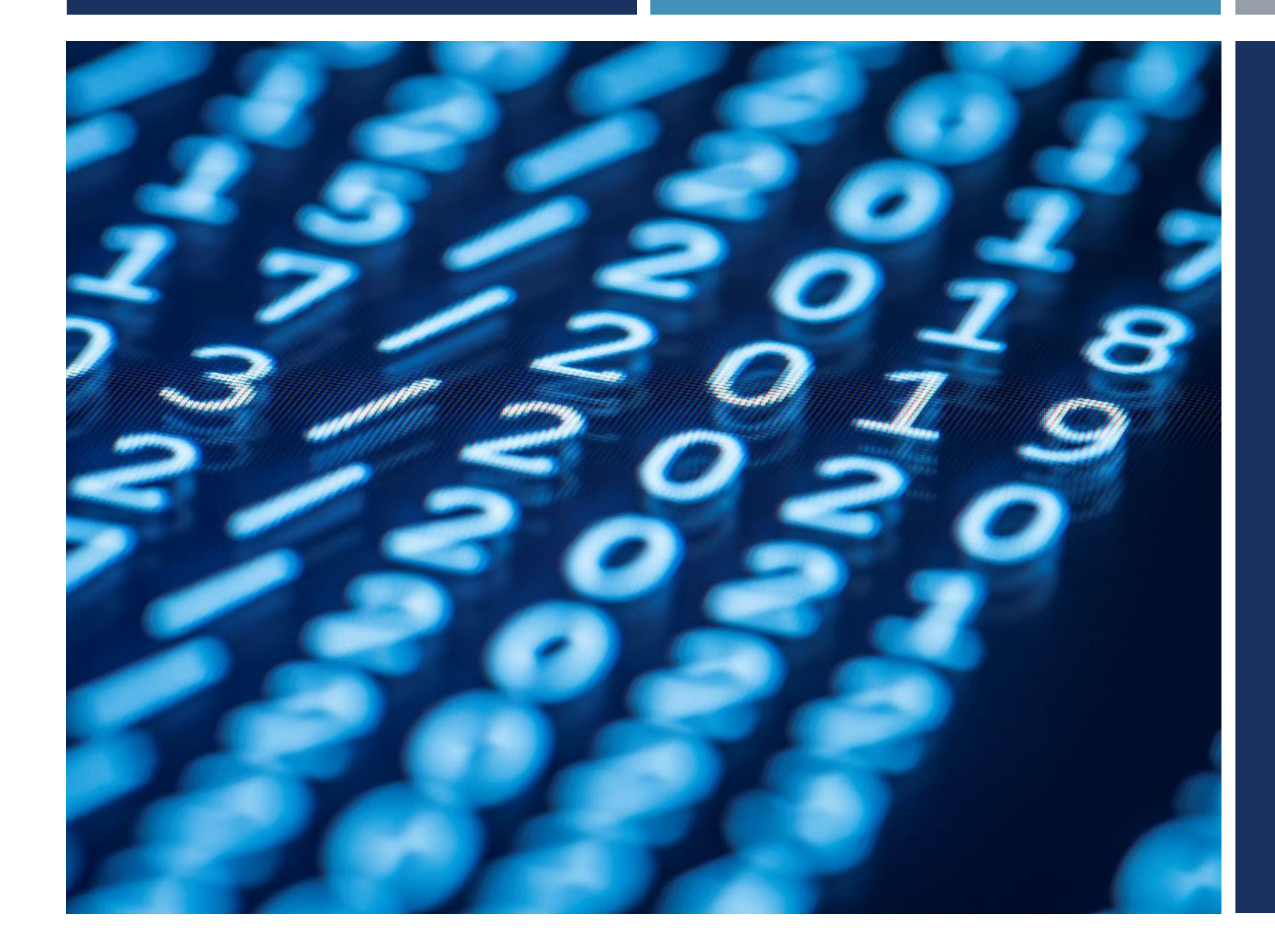

## Thanks for listening  $\odot$

YALÇIN İŞLER Assoc. Prof.